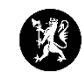

## **Veiledning for administratorer nr. 3 Lukke hendelser**

1. Velg «Hendelser» i hovedmenyen og deretter «Hendelser» i undermenyen.

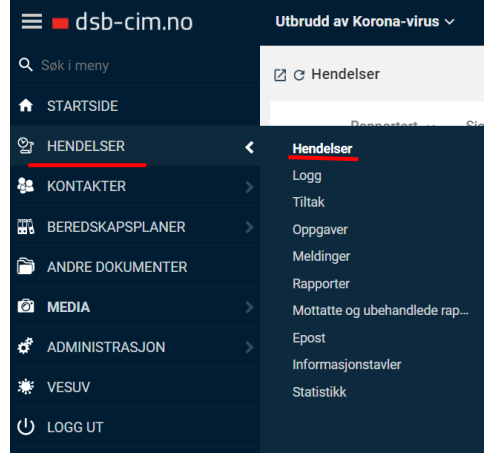

2. Marker den hendelsen i hendelse-vinduet du ønsker å lukke.

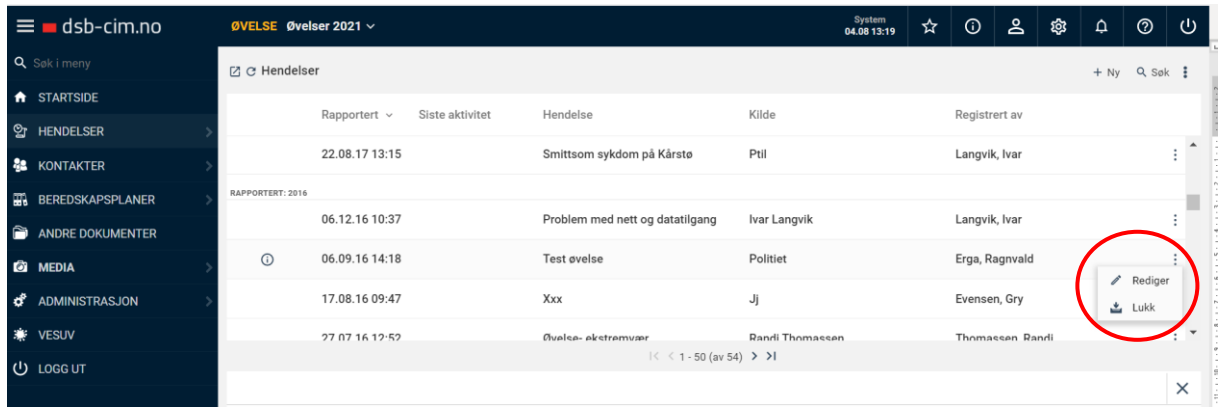

3. Trykk på og velg «Lukk».

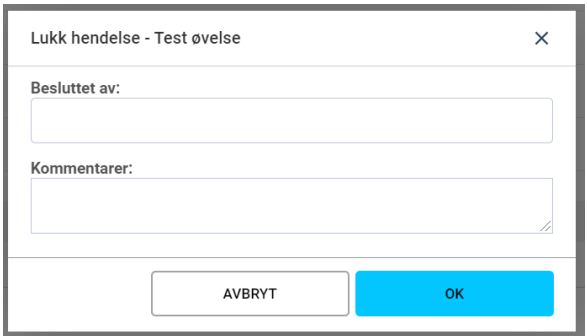

- 4. Skriv inn navn og eventuelle kommentarer i registreringsvinduet som kommer opp og klikk deretter på «OK».
- 5. Dersom du har flere hendelser som skal arkiveres så gjentas alt.